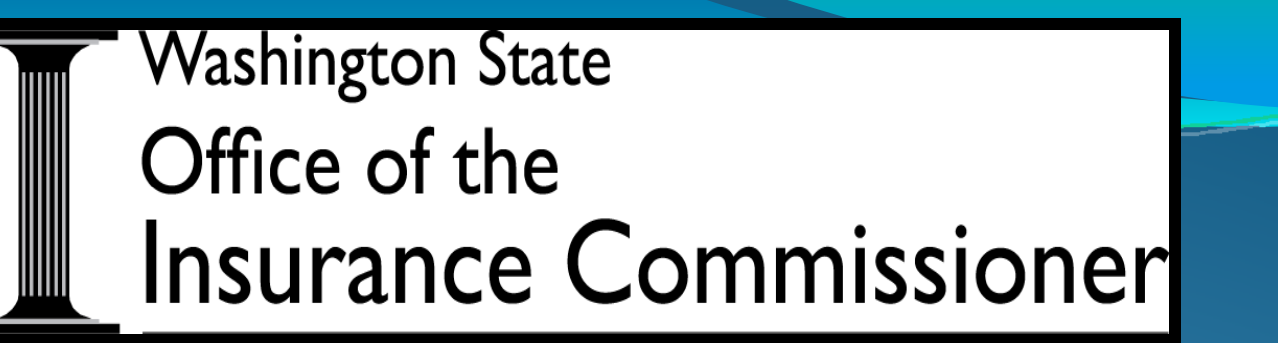

# **Company Complaint Response System (CRS)**

Insurance Company Training June 18 and 24, 2013

### **CRS Overview**

- In order to take advantage of savings made possible by technology and expedite the processing of consumer complaints, the Washington State Office of the Insurance Commissioner (OIC) developed an online company Complaint Response System  $(CRS)$ .
- This system will allow us to correspond with your company over the internet while protecting consumer's private information.

### **CRS Overview‐contin ed continued**

• CRS is a delivery system only. It replaces mailing, faxing or emailing documents.

• CRS is not designed to manage your company's internal processes for investigating and responding to consumer complaints received from our Office.

### **CRS Overview: Go‐Live**

### <sup>y</sup>Go‐live date: **Monday July 1, 2013.**

- You'll begin receiving consumer complaints through CRS on Monday July 1, 2013.
- We will no longer be mailing, faxing, or emailing correspondence to you.

# **Primary Complaint Contact**

- **The Primary Complaint Contact** is the main person at your company who we communicate with regarding consumer complaints. This person is responsible for:
	- Coordinating all responses to consumer complaints.
	- Updating any changes to the Primary Complaint Contact information, including any changes in who the primary contact is for your company.
	- Maintaining the Secondary User list for your company, including answering any questions the Secondary User may have regarding CRS, their User ID, etc.

### **CRS Homepage ‐ Primary Compl <sup>i</sup> <sup>a</sup> nt Contact**

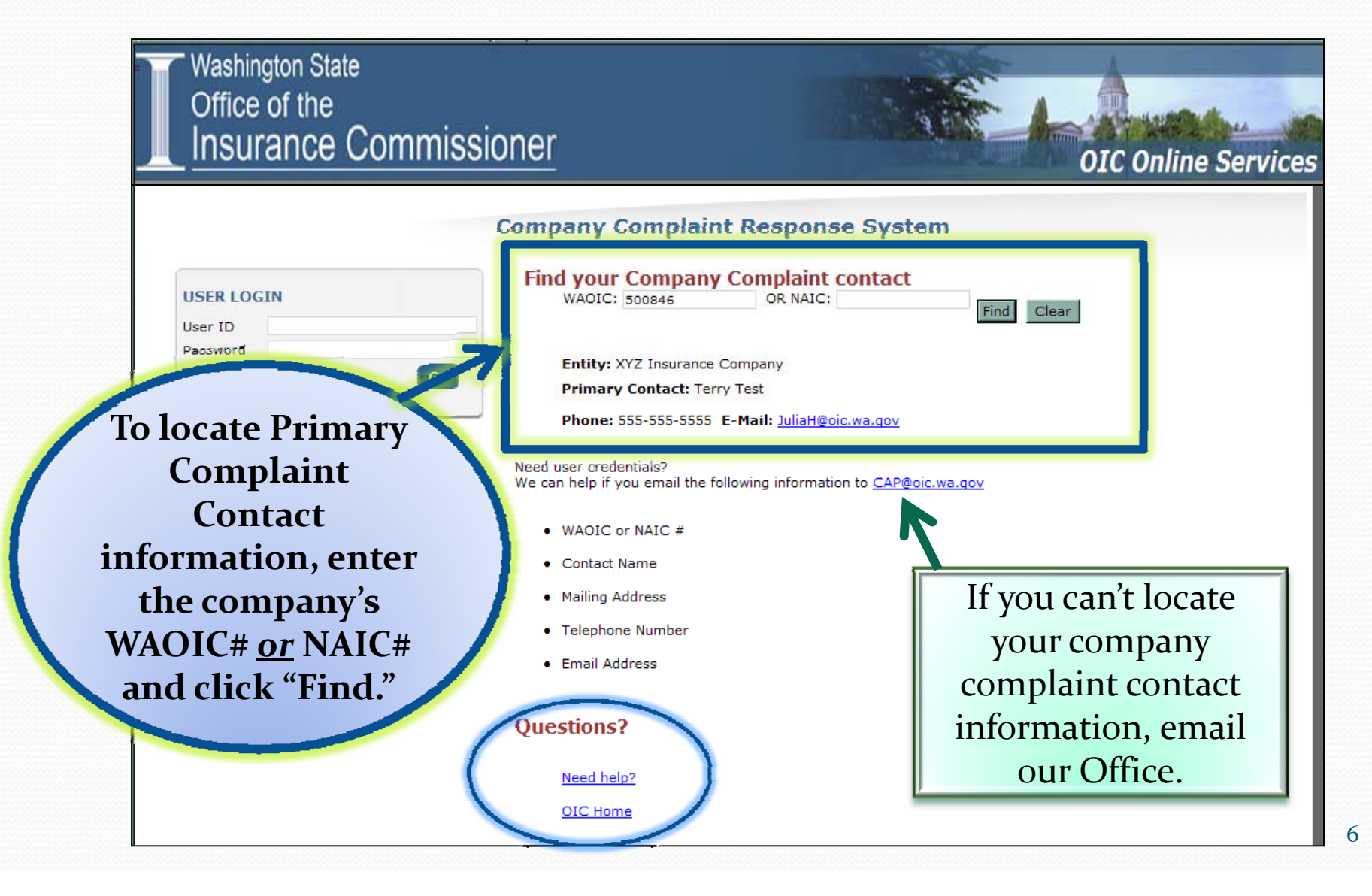

### **CRS Homepage** – Forgot Password?

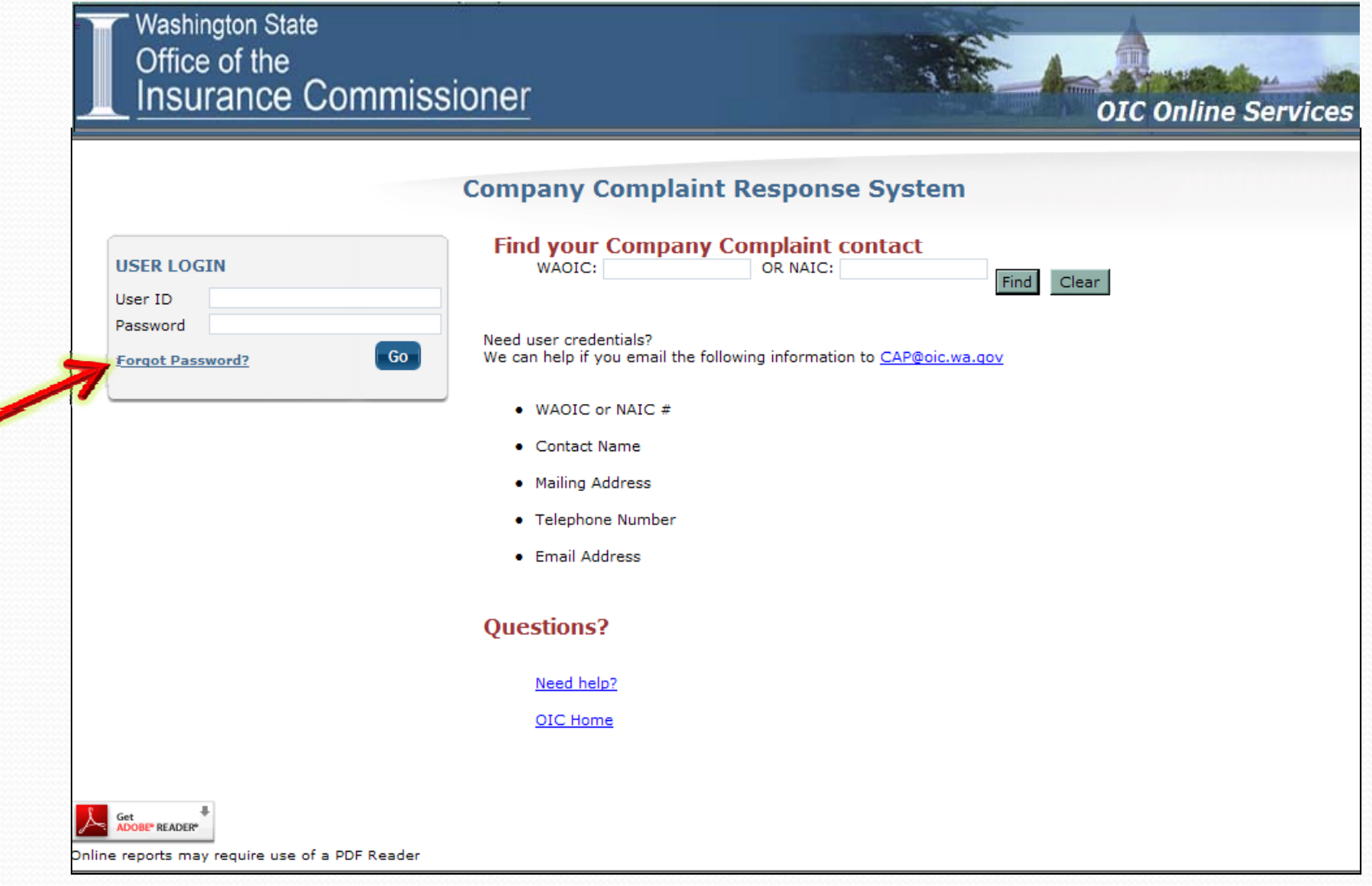

### **Forgot Password?**

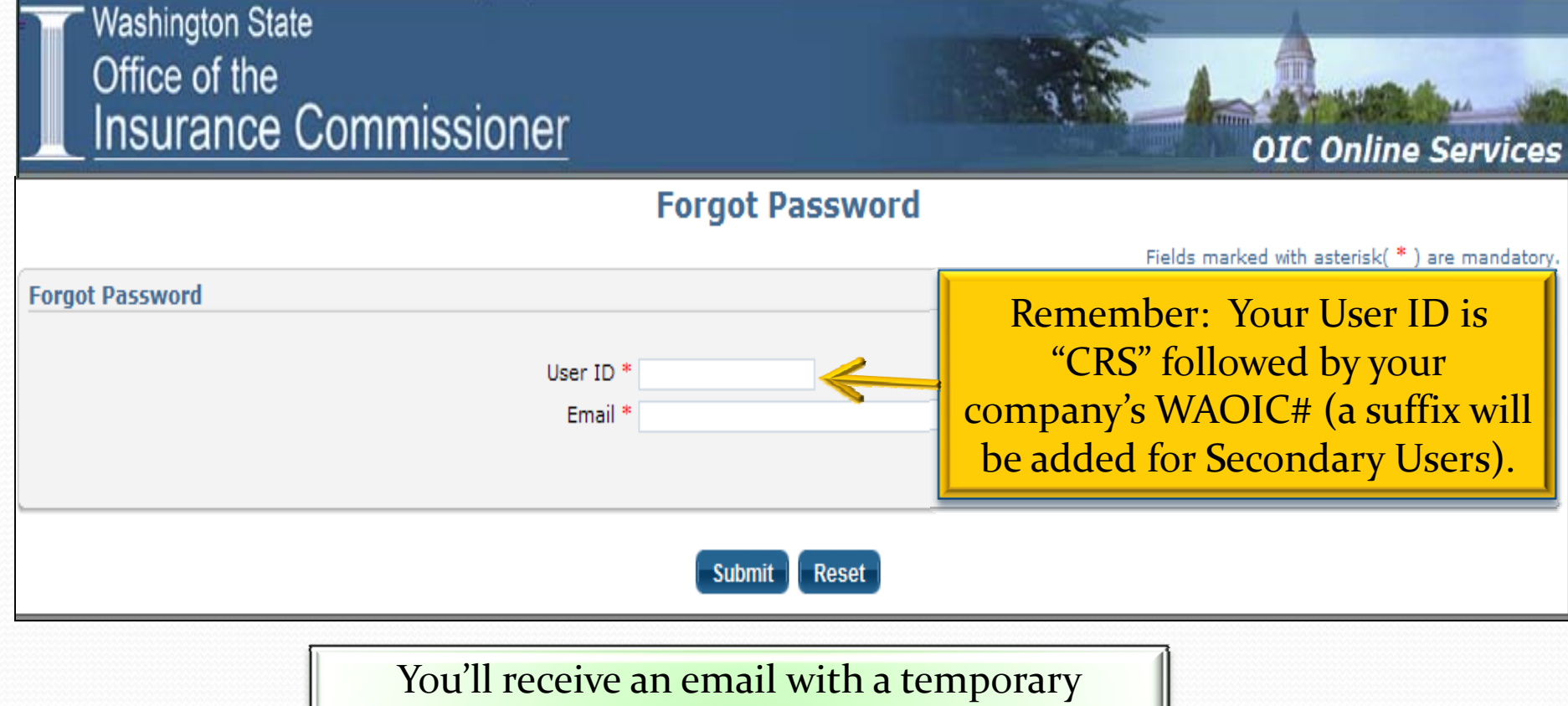

password. Once you login, you will be required

to change your password.

#### **CRS Registration –general information**

- y **As the Primary Complaint Contact you will be re gistered automatically.**
	- This will take place on Friday June 28, 2013.
- y **Once registered, you will receive an email that provides your User ID and temporary password, along with genera<sup>l</sup> information about using the system.**
	- **Passwords** are case sensitive.
	- y Your **Primary Complaint Contact User ID** is the acronym "CRS," along with your company's WAOIC# (CRS500846).
	- **Secondary User IDs** will use the same format, with the addition of the number in which they were added to the addition of the number in which they were added to the system as a Secondary User (CRS500846 ‐1, CRS500846 ‐2, etc.).
		- Primary Complaint Contacts add and manage their Secondary User list.

### **Registration Confirmation Email**

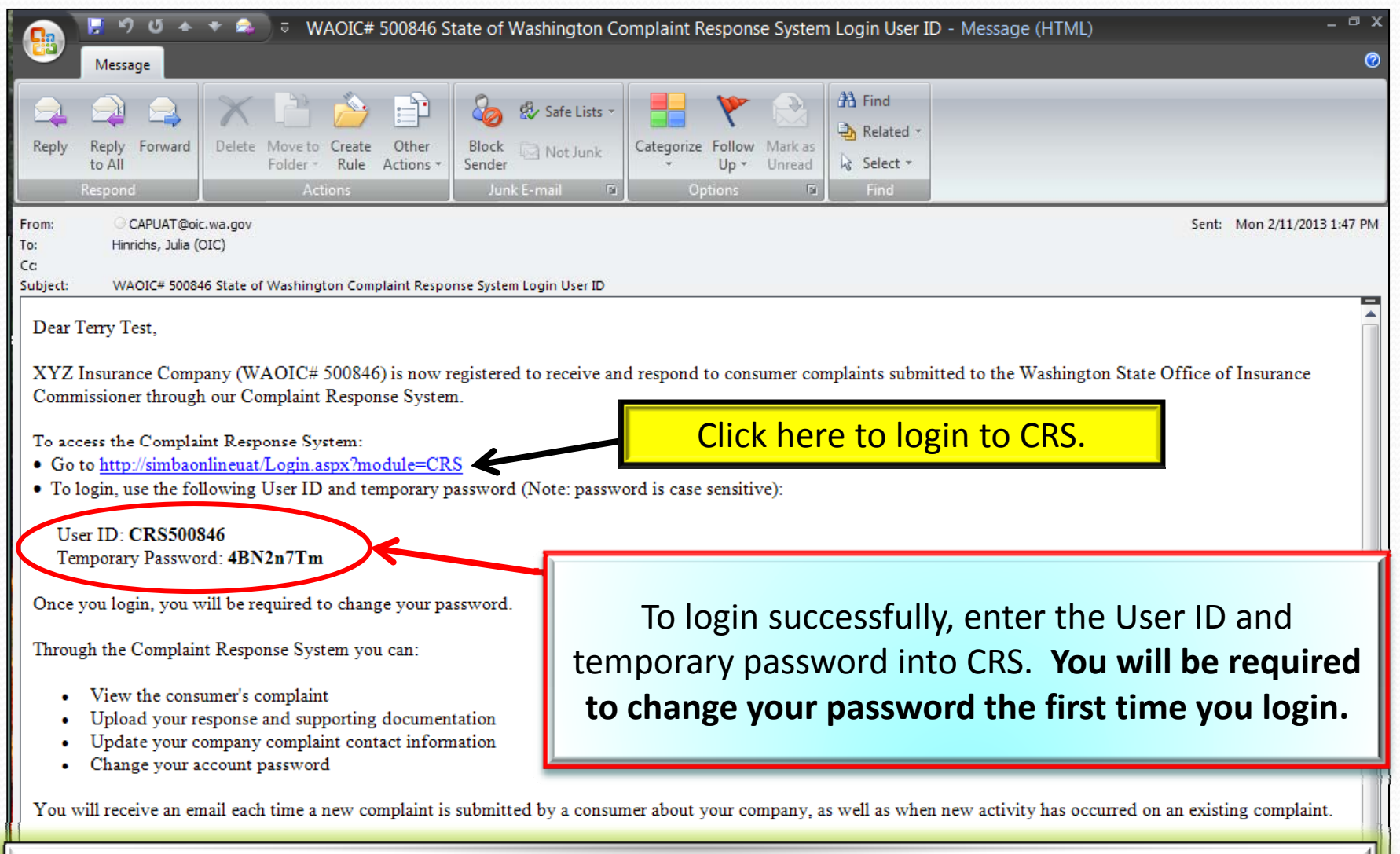

If you're not receiving emails from our Office, check your SPAM/Junk email folder. |

### **CRS Homepage ‐ Login**

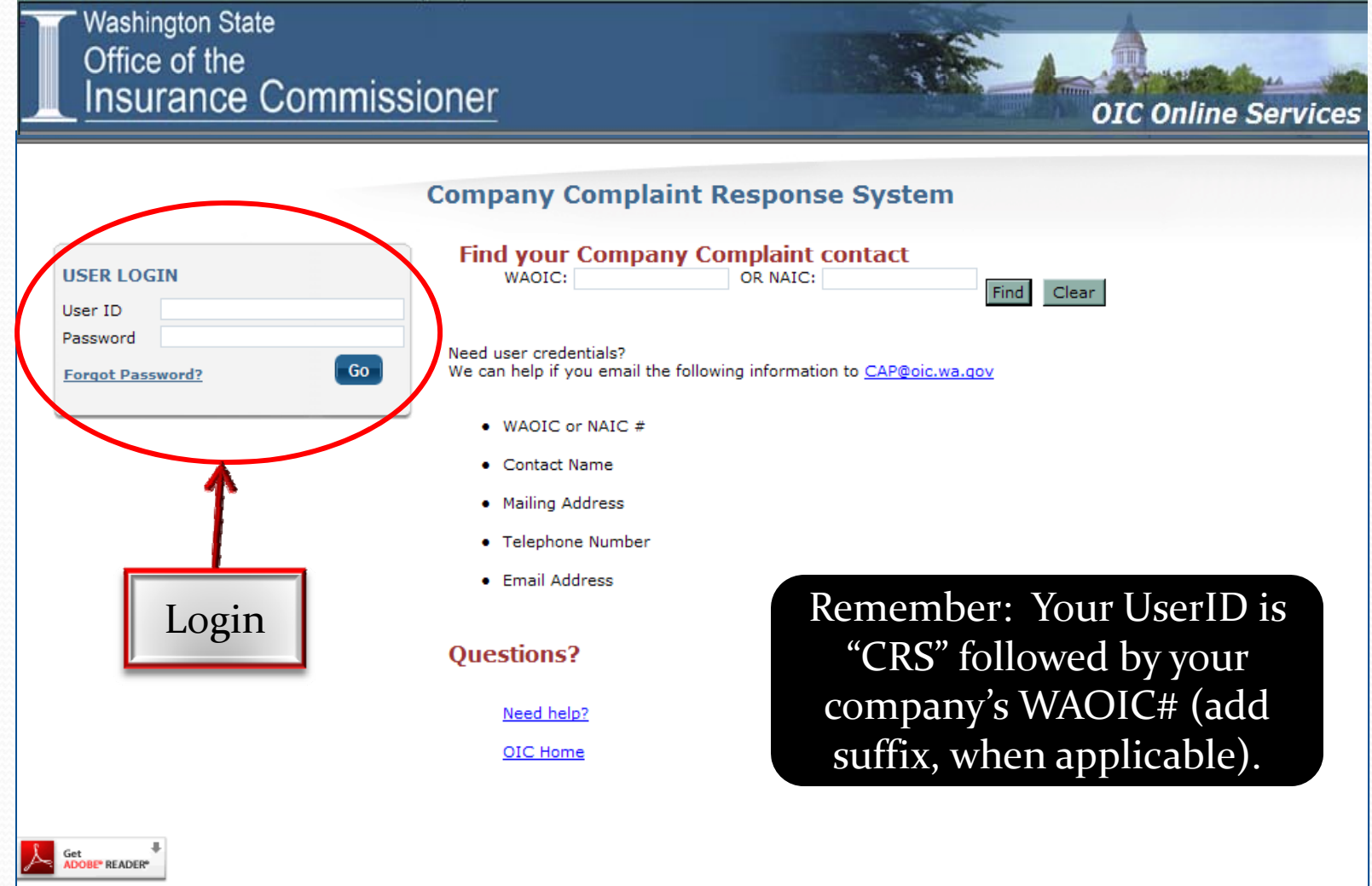

Online reports may require use of a PDF Reader

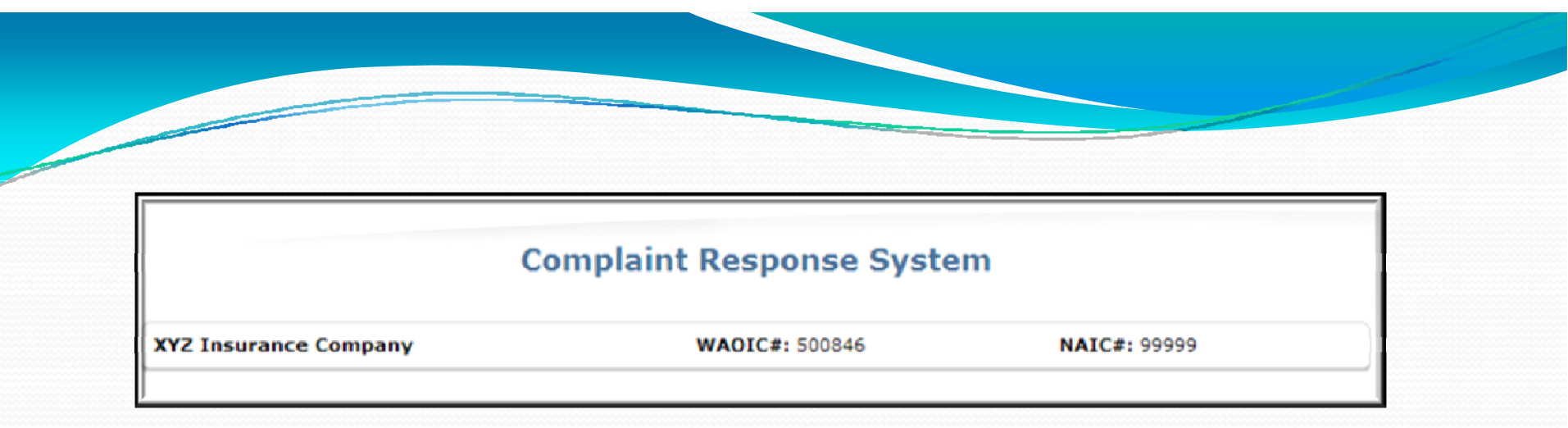

Once you login, you'll notice at the top of each screen we've included <sup>a</sup> banner that provides, at minimum, the company name, WAOIC# and NAIC#.

• This was put in place to assist the Primary Complaint Contacts who are responsible for more than one company.

### **Menu Options**

Located on the left-hand side of the screen are menu options that will help you navigate through the CRS:

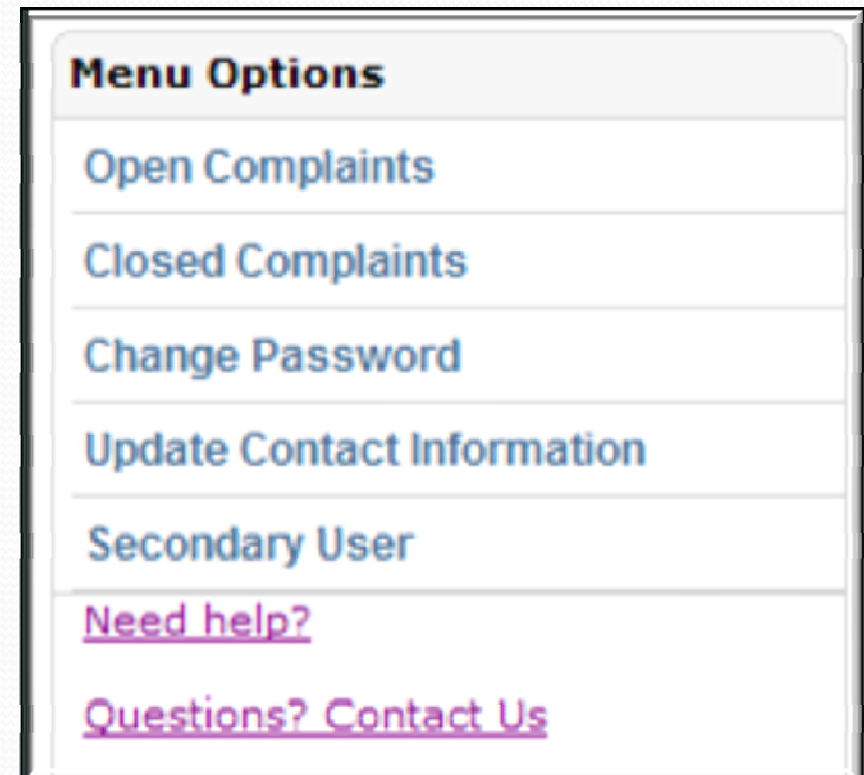

### **CRS – Open Complaints**

When you first login, the system will automatically display your company's current open complaints. *(Tip: When you first receive <sup>a</sup> new complaint, make sure to verify the complaint was sent to the correct WAOIC#. If not correct, upload <sup>a</sup> response to the OIC with this information. Once corrected, the case will be removed from your company's Open Complaints.)*

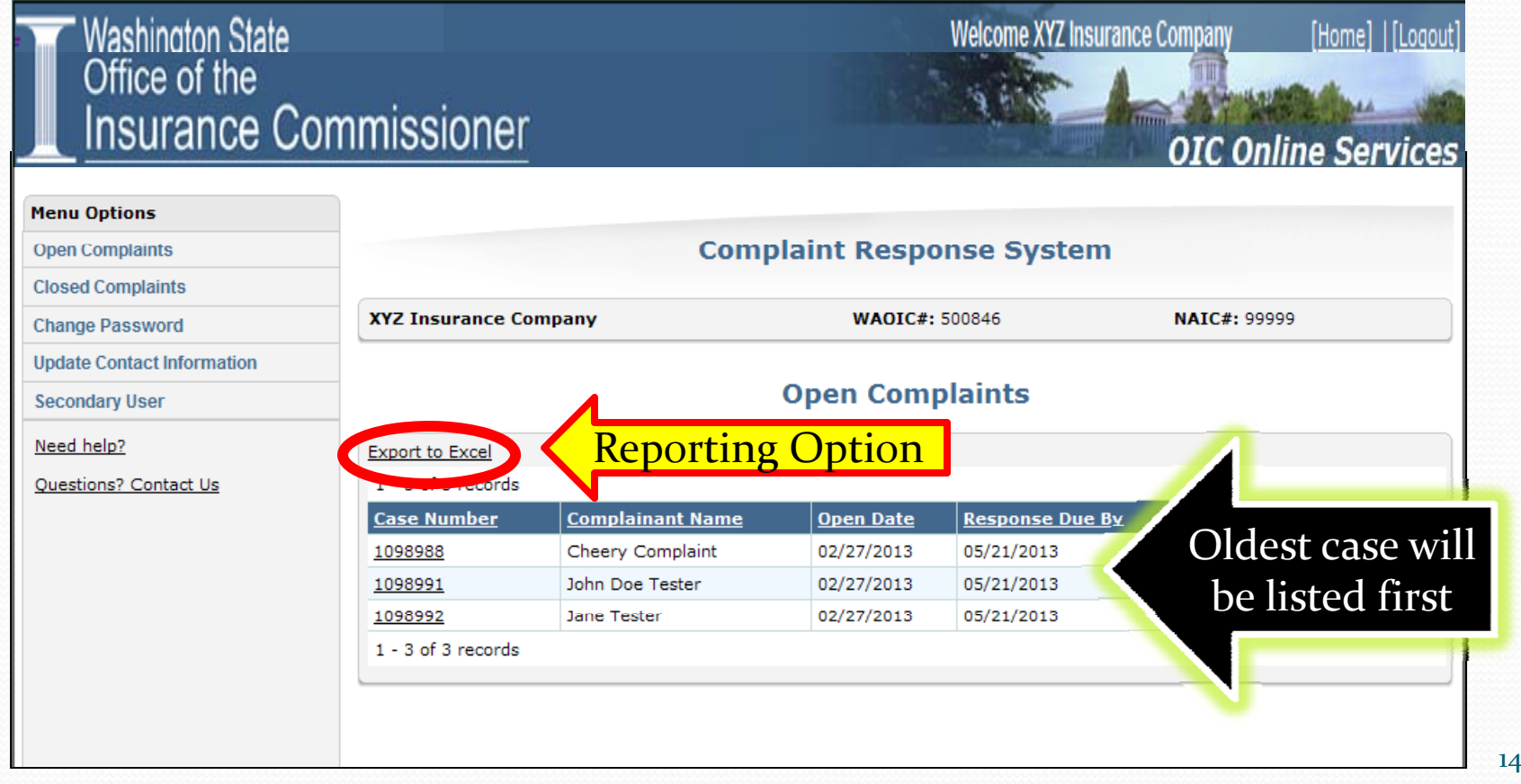

# **CRS – Open C li omp <sup>a</sup> nts**

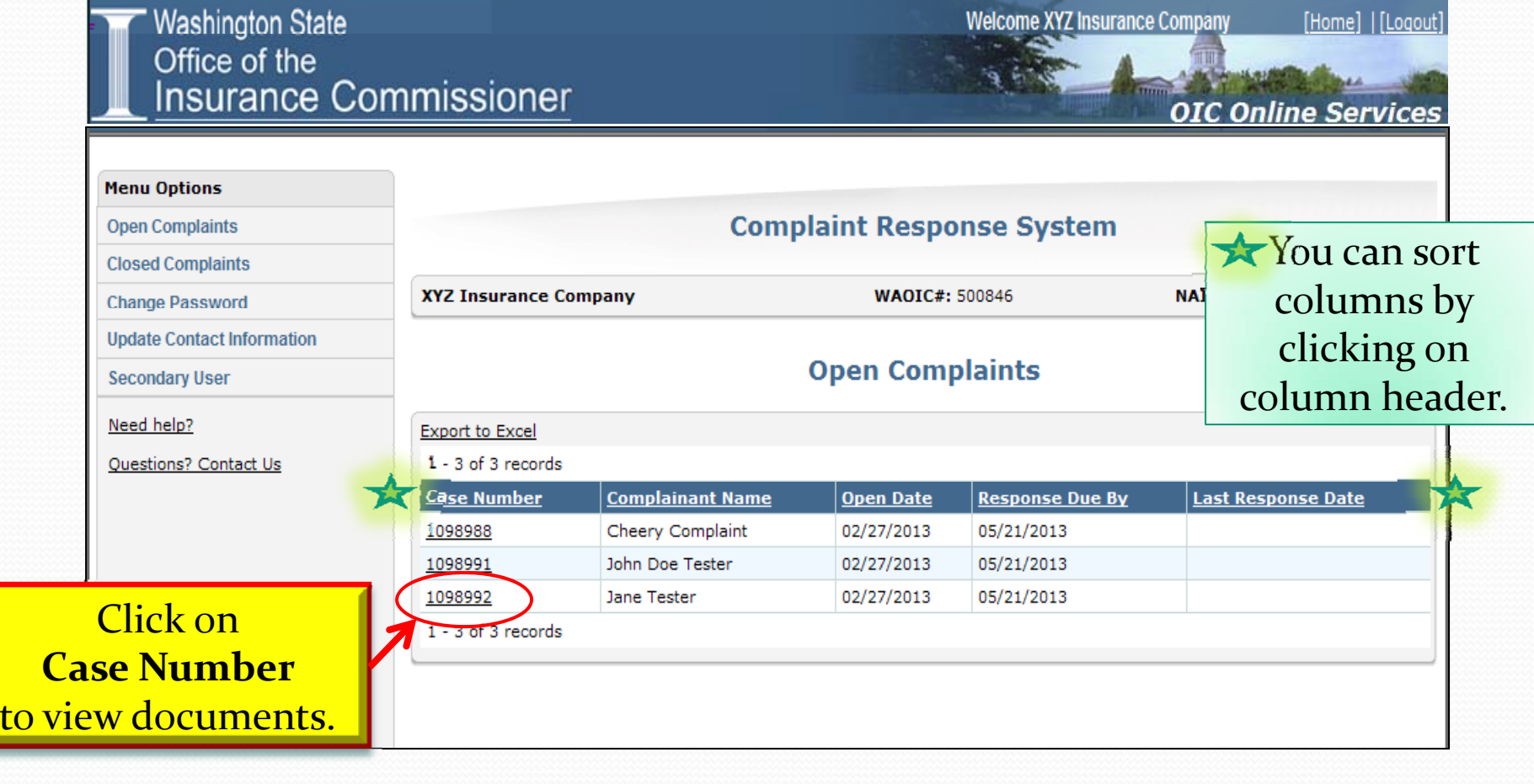

### **Complaint Documents**

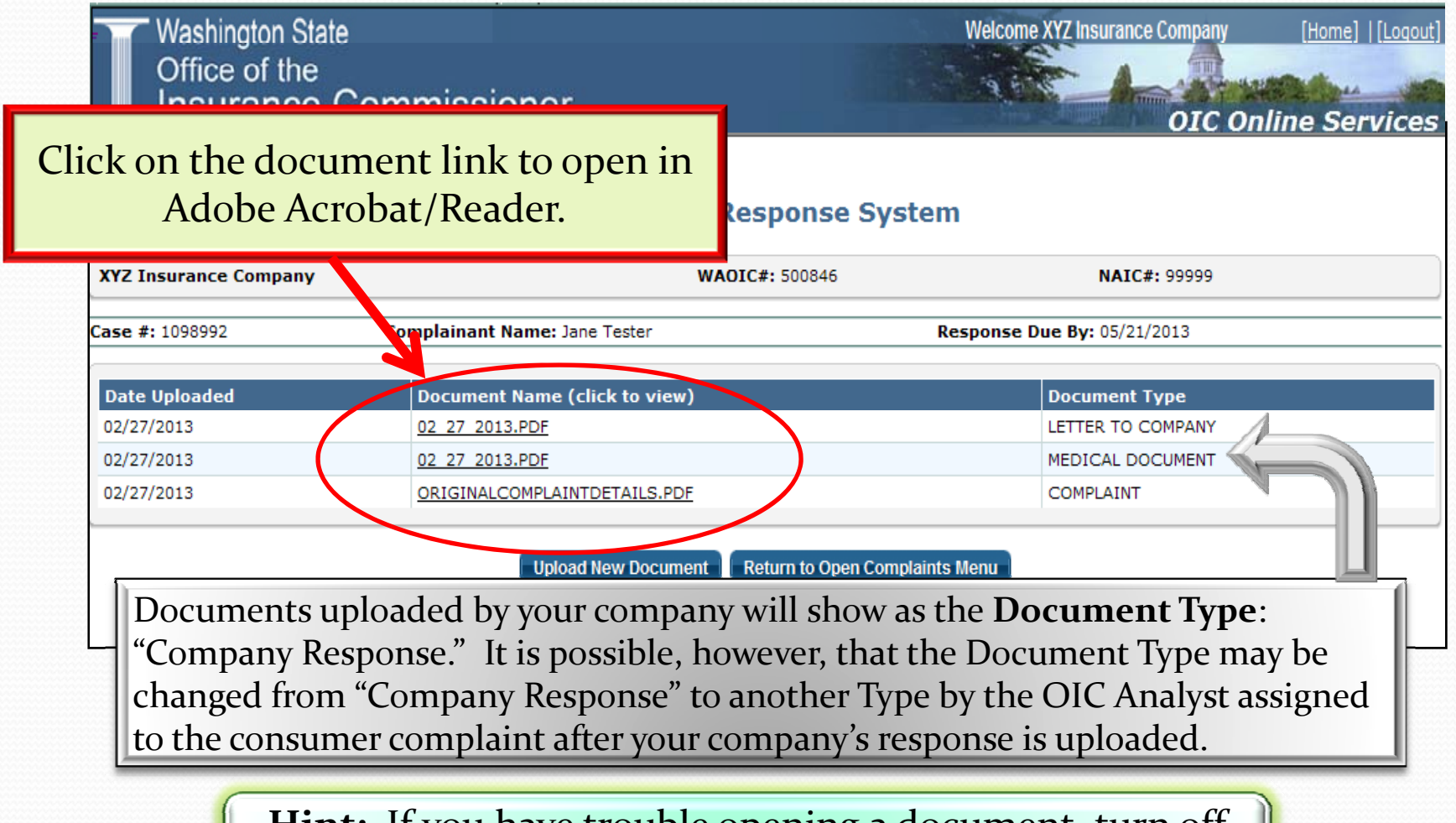

**Hint:** If you have trouble opening <sup>a</sup> document, turn off your internet's Pop‐Up Blocker.

#### **Document Type definitions** i<br>i

- $\bullet$  **Acknowledgement** – Company acknowledges receipt of complaint.
- $\bullet$ **• Additional Correspondence – General** correspondence received from consumer.
- $\bullet$ **• Agent Response** – Agent's response to a consumer's complaint.
- $\bullet$ • **Challenge** – Objection to NAIC coding listed on a closed case's Closure Notice.
- $\bullet$  **Challenge Response** – OIC's response to Closure Notice challenge.
- **Closure Notice** Closed case NAIC coding  $\bullet$ information for insurance company's reference.
- $\bullet$  **Company Response** – Insurance company's response to a consumer's complaint.
- $\bullet$ **Complaint** – Original complaint received from consumer; either by form or letter.
- $\bullet$  **Explanation of Benefits** – Copy of the consumer's Explanation of Benefits.
- **Extension Request** –Request to extend the **Extension Request** –Request to extend the complaint response due date.
- $\bullet$  **Financial Document** – Any financial document received from a consumer (i.e. provider bill).
- $\bullet$  **Follow‐up to Agent** – OIC's follow‐up to an agent's response.
- $\bullet$ **•** Follow-up to Company – OIC's follow-up letter to insurance company.
- $\bullet$  **Informational** – Document received by consumer for FYI purposes.
- $\bullet$  **Invoice/Receipt** – Copy of invoice or receipt (i.e. Auto repair invoice, DME receipt, etc.)
- $\bullet$  **Legal Document** – A legal contract (i.e. Power of Attorney, Divorce Decree, etc.).
- $\bullet$  **Letter to Company** – Inquiry letter sent to an **tice** – Closed case NAIC coding **insurance company with consumer's initial** complaint.
	- $\bullet$  **Loss Evaluation Document** – Value/ loss document received from consumer (i.e. appraisal, repair estimate, etc.)
	- $\bullet$  **Medical Document** – Provider documents received from consumer (i.e. chart notes, medical records, etc.).
	- $\bullet$  **Other** – Any document that doesn't clearly fit iin another Document Type category.
	- $\bullet$  **Policy Contract** – Full or partial copy of consumer's contract (i.e. summary of benefits, life insurance contract, etc.)  $\frac{17}{17}$

### **Upload New Document**

• To upload your response to OIC, click the "Upload New Document" button:

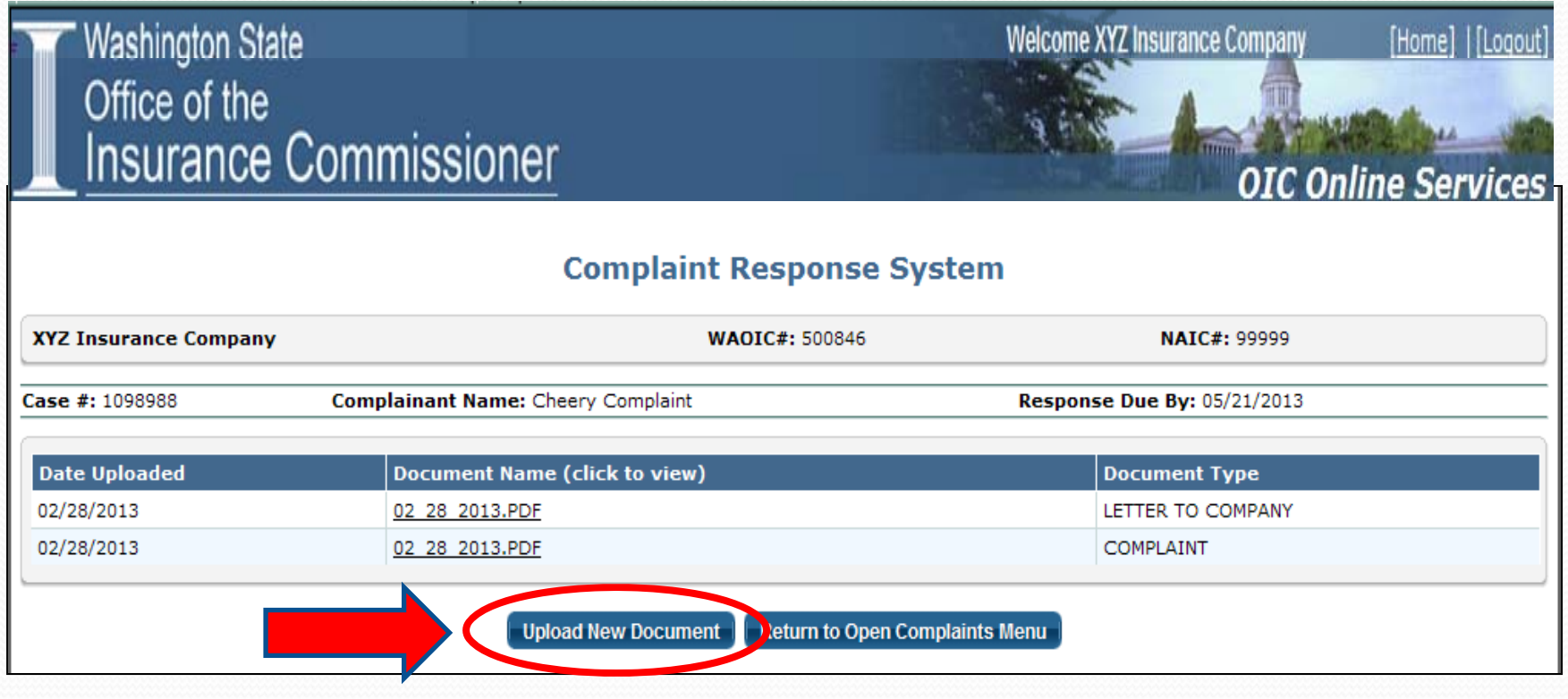

### **Upload Documents**

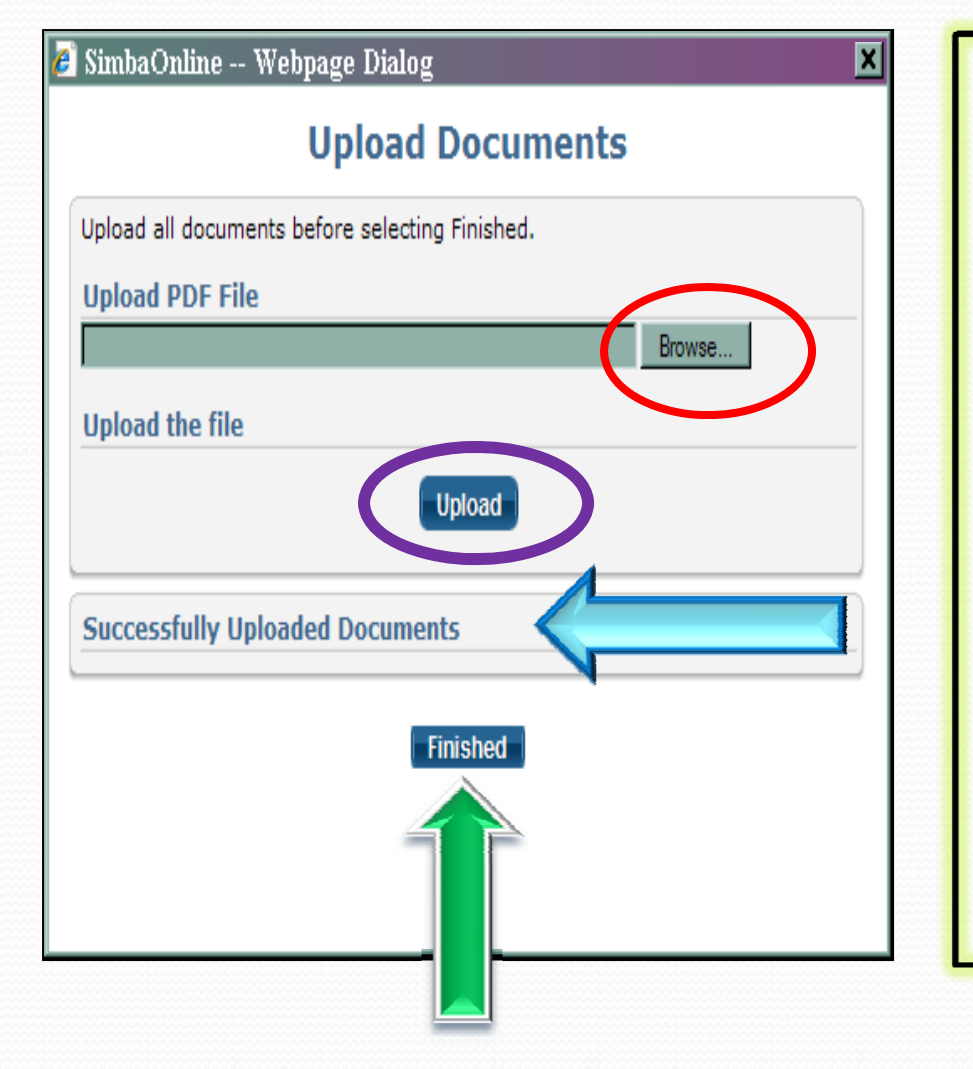

- $\bullet$  **You can browse your computer for the PDF document you would like to upload.**
- $\bullet$  **Once you select <sup>a</sup>**  $document, click "Upload."$
- $\bullet$  **A successfully uploaded document will appear at the bottom of the screen.**
- $\bullet$  **Click "Finished" once you've uploaded all documents successf ll <sup>u</sup> y .**

### **Upload New Document**

•Your uploaded document will show up on the case's documents grid. •The OIC has now successfully received the document.

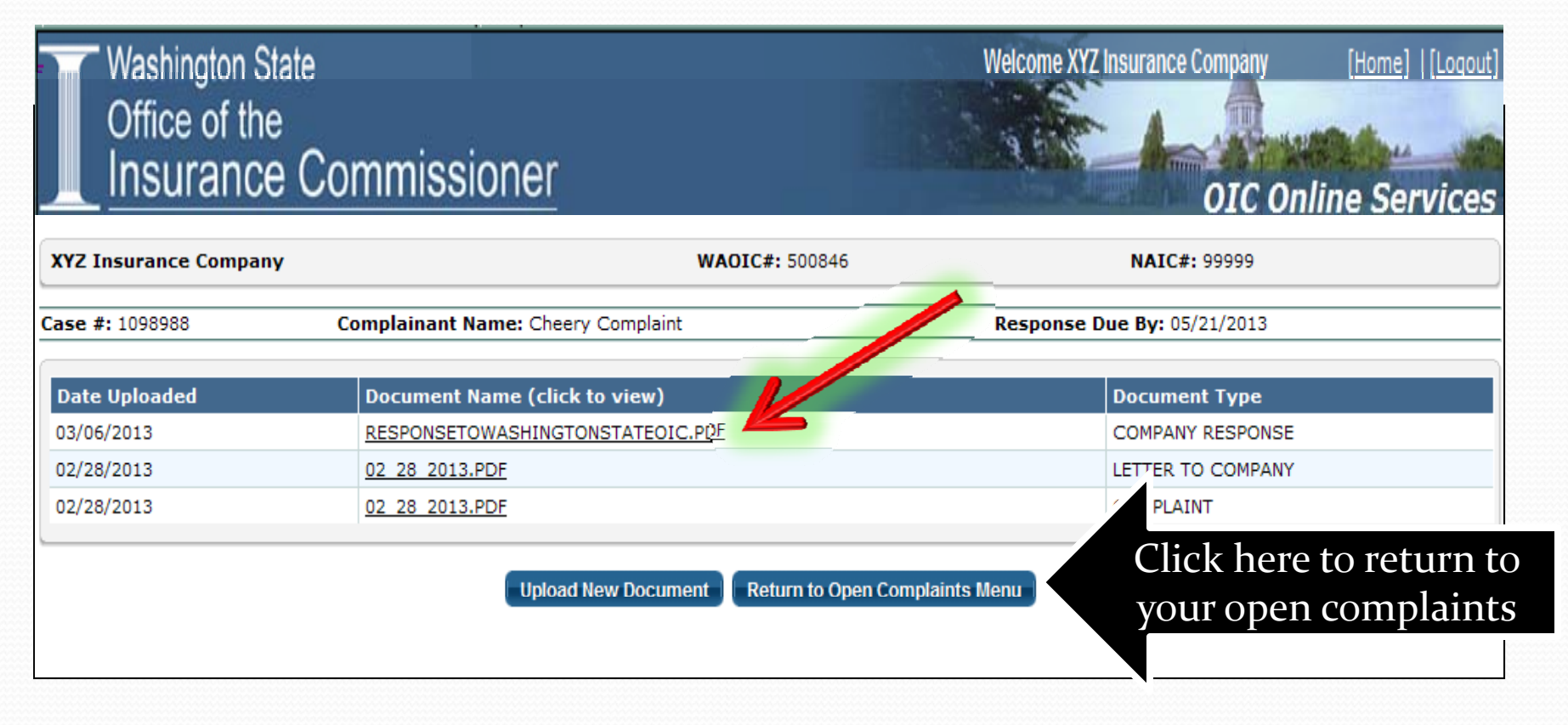

### **Company Response**

• If your company typically asks a Third-Party Administrator (TPA) to respond to our office directly regarding <sup>a</sup> consumer complaint, beginning July 1st you'll need to develop <sup>a</sup> process so that the TPA will send the response to your company for uploading to the CRS.

### **Upload Documents**

### • *Helpful hints:*

- Whenever possible, upload your complete company response, including attachments, as one document.
- Always make sure the file name for the documents you choose to upload show successfully uploaded before clicking "Finished."
- Only upload pictures if absolutely necessary. When in doubt, contact the OIC Analyst assigned to the case for further instructions.

### **Last Response Date**

• The "Last Response Date" will show the last date a document was uploaded by your company on <sup>a</sup> specific case:

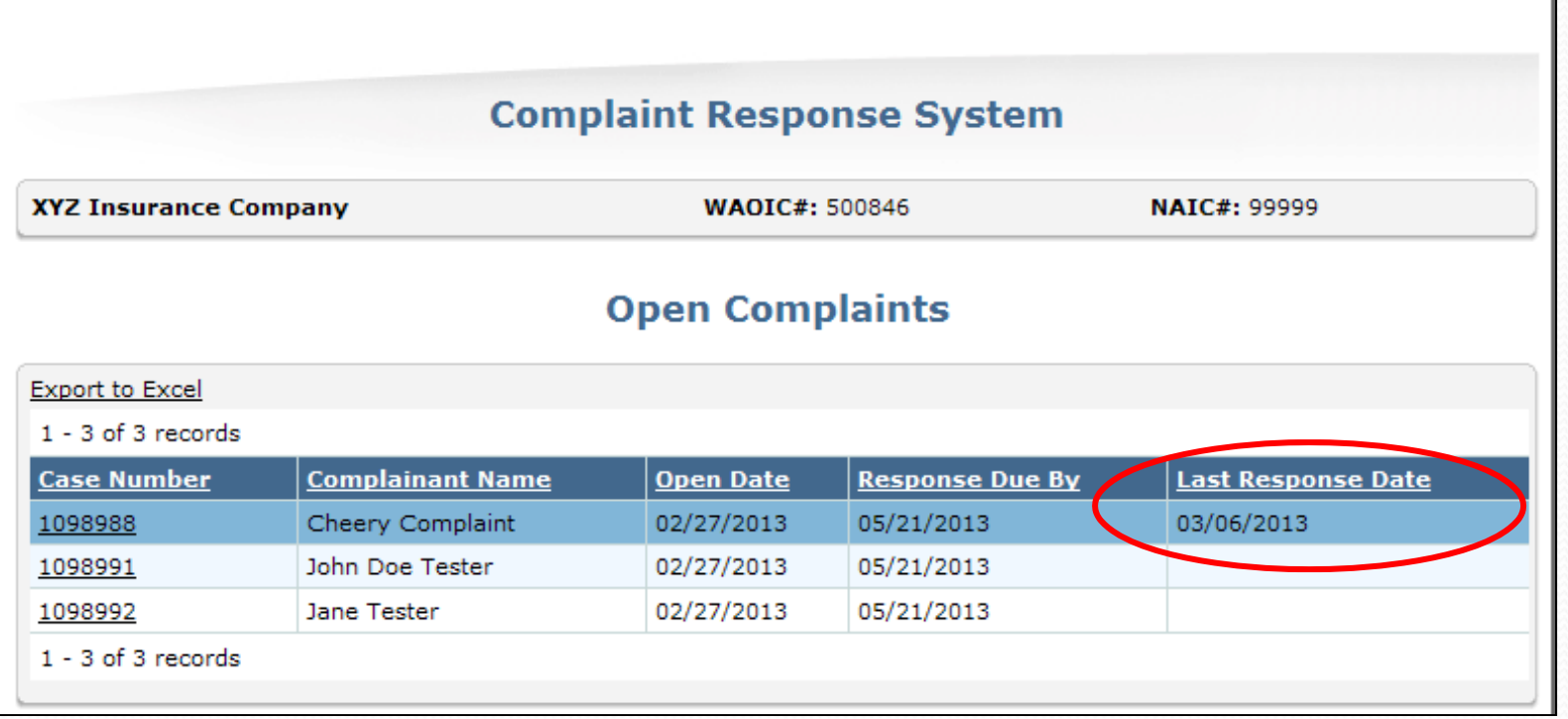

#### **Closed ed Complaints**

- Cases will move to the "Closed Complaints" area of CRS only after the case is closed by the OIC.
- Cases will remain on CRS for one year from the most recent "Closed Date."

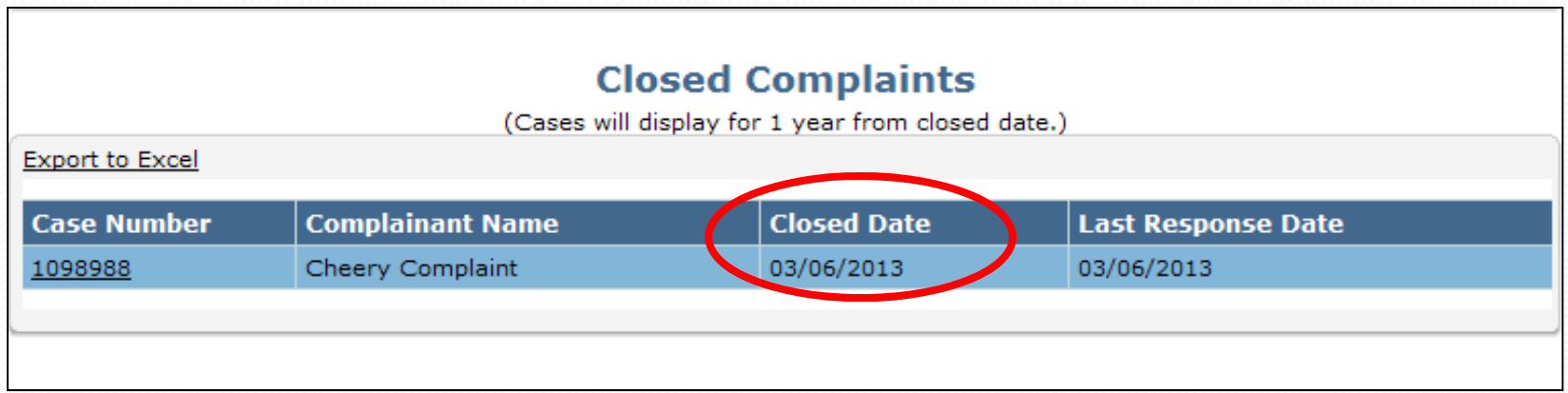

### **Closure Notice**

If coding is reported to the NAIC, your company will receive a Closure Notice once the case is closed.

> •You have 15 business days to send <sup>a</sup> written objection through CRS to the OIC.  $\bullet$ <u>This is not a new process.</u> •You'll receive a "NewDocument" email. •Since a Closure Notice will only be received on <sup>a</sup> closed case, the case will be located on the CRS "Closed Complaints" grid.

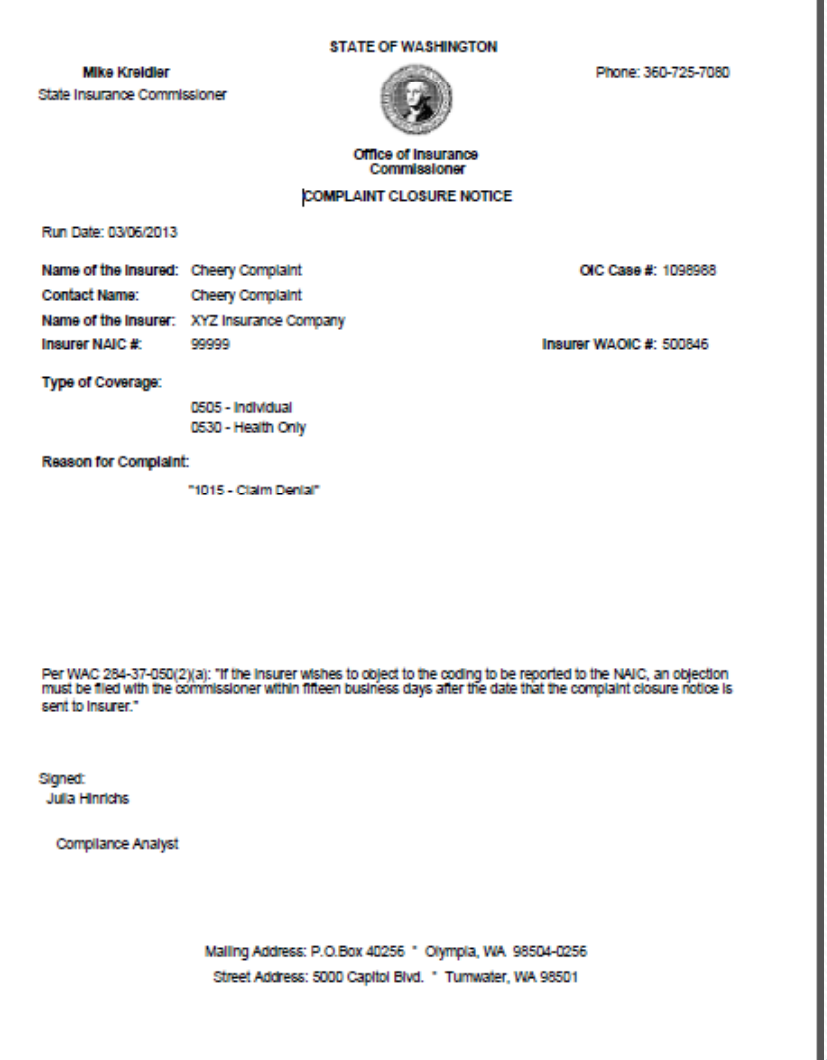

### **Change Password**

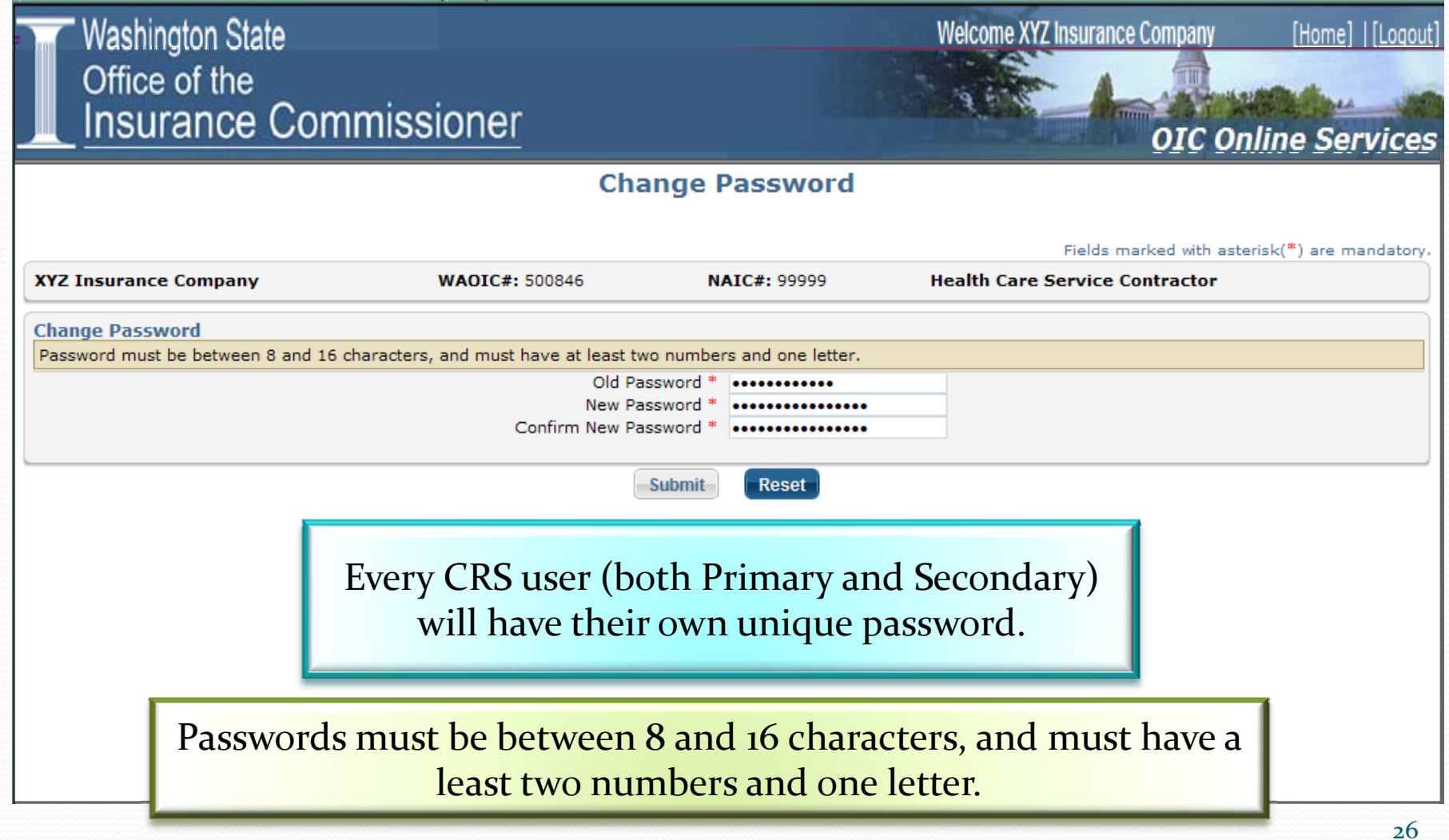

### **Complaint Contact Address Change**

### This screen is for the **Primary Complaint Contact** only.

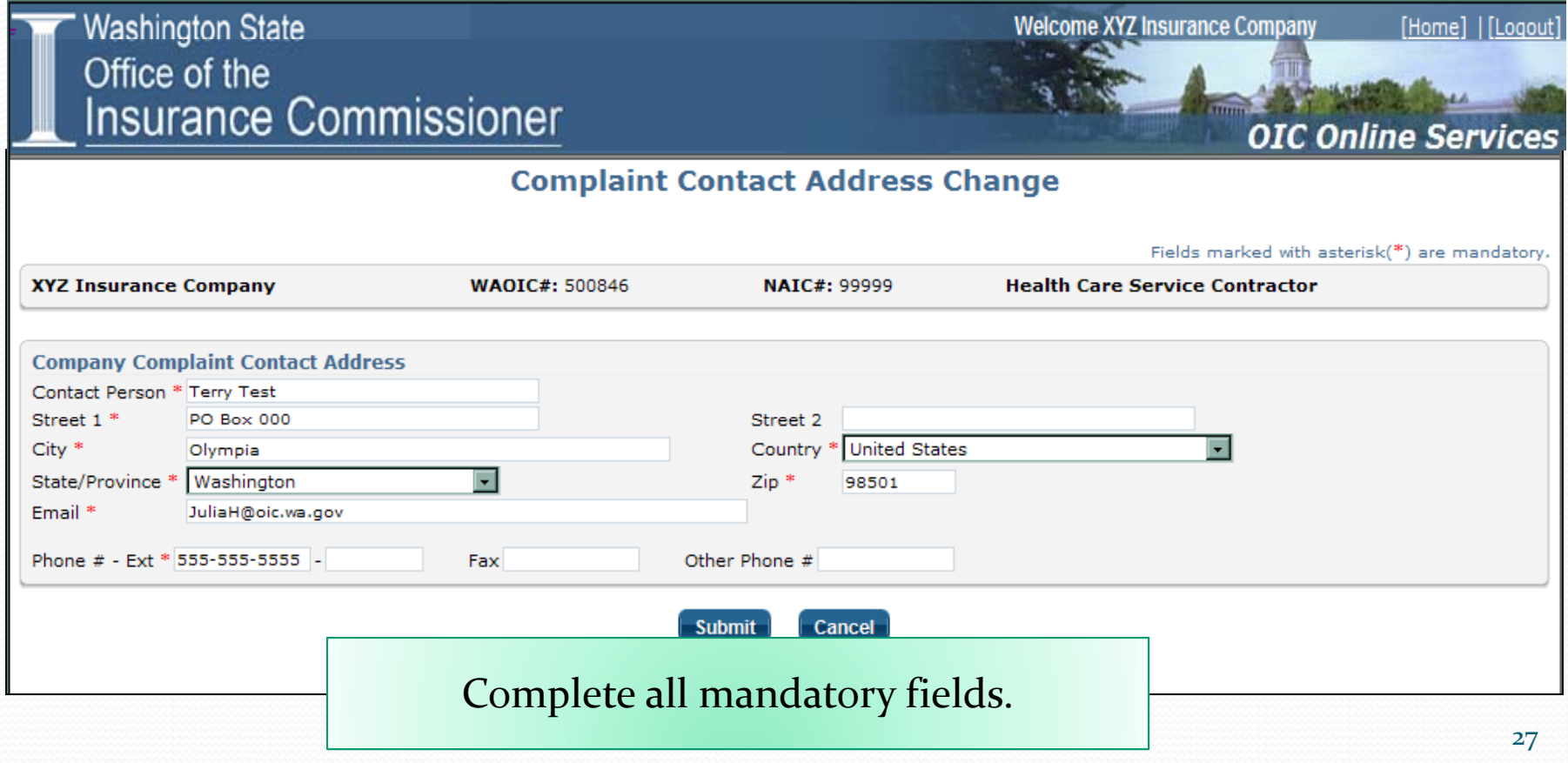

### **S d econ ary User**

- **A Secondary User** is any insurance company staff member who the **Primary Complaint Contact** chooses to allow access to CRS.
- Secondary Users will have their own distinct User ID and password.
- Secondary Users will receive automated emails whenever a new complaint, or <sup>a</sup> new document, is uploaded to CRS.
- Secondary Users will need to go through their company's Primary Complaint Contact with questions, or to make changes to their status or contact information.
- y **The P ir mary C li <sup>t</sup> omplaintC tt on ac cont l ro <sup>s</sup> the company's Secondary User list.**

### **Secondary User**

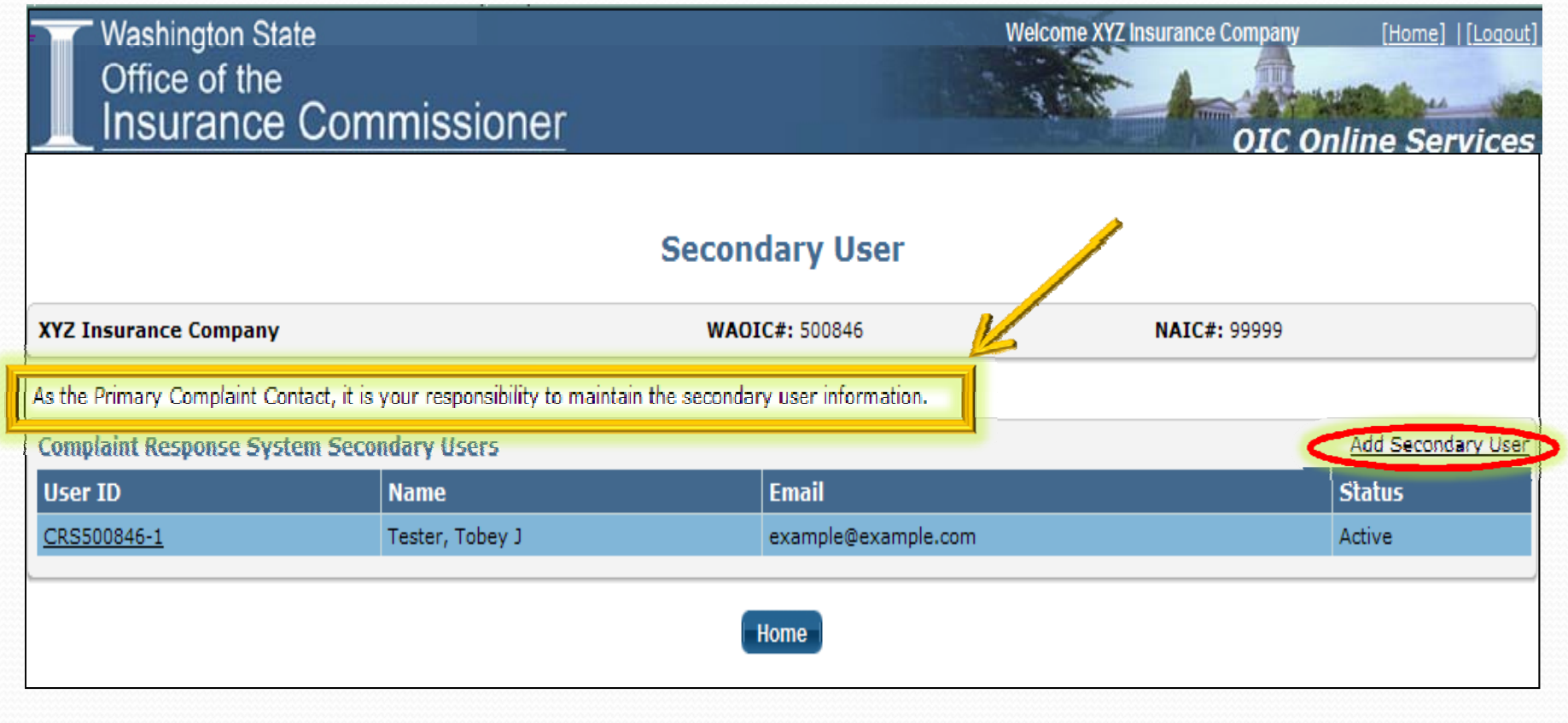

# **Add <sup>a</sup> Secondary User**

**Washington State** Office of the **Insurance Commissioner** 

**Secondary User Information** 

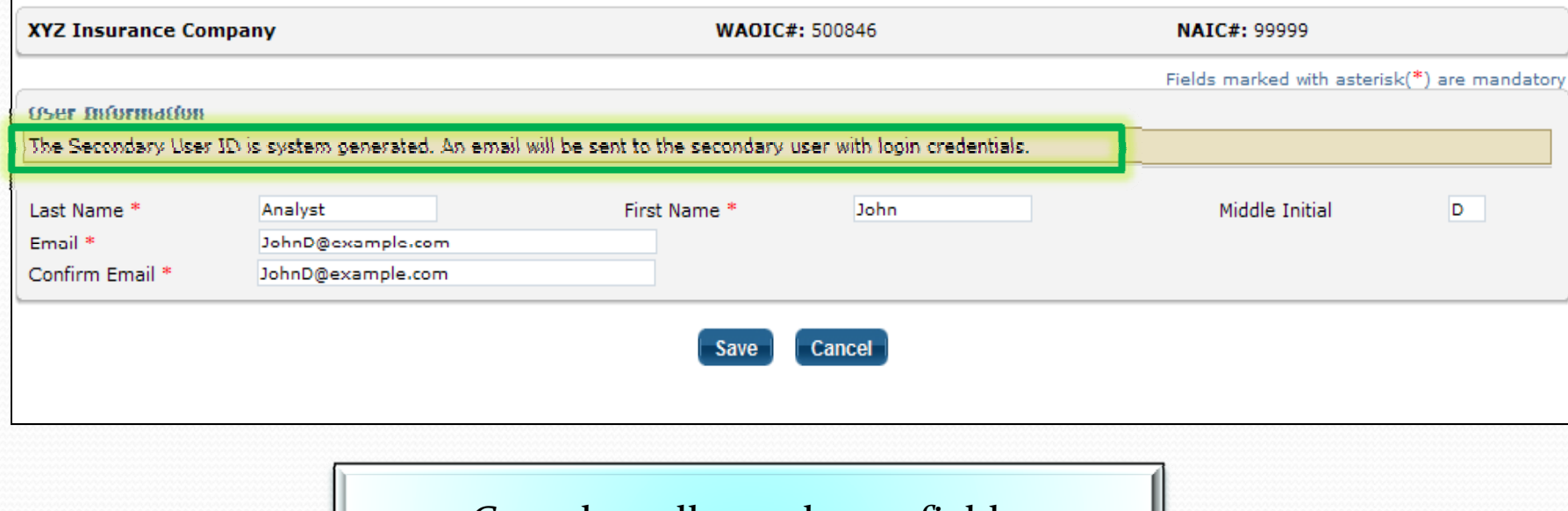

Complete all mandatory fields.

[Home] | [Logout]

**OIC Online Services** 

**Welcome XYZ Insurance Company** 

### **Secondary User List**

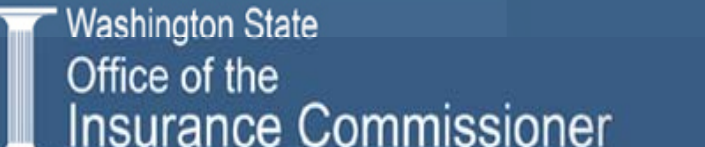

**Secondary User** 

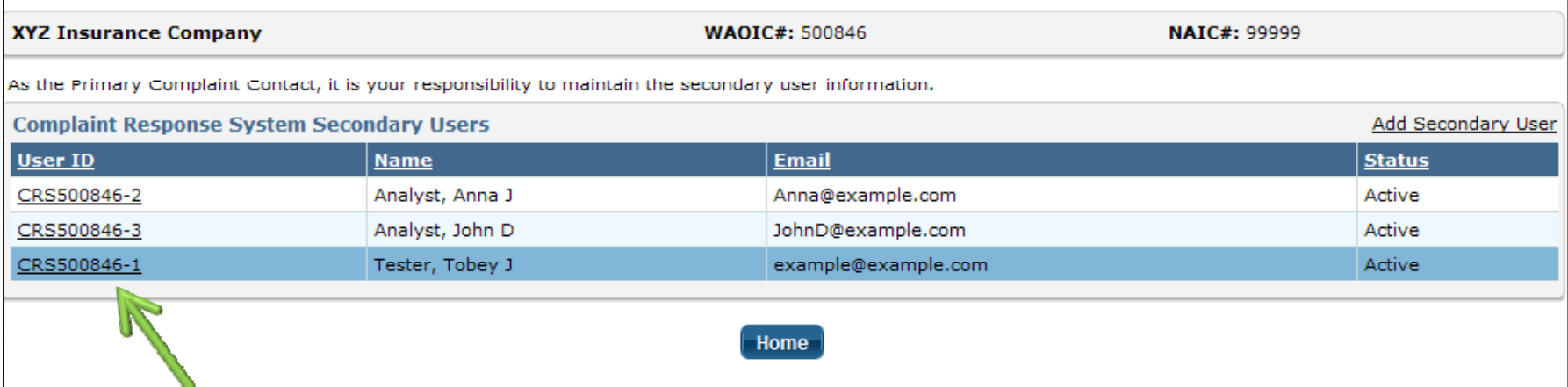

•Secondary User IDs will include <sup>a</sup> suffix based on the order added. •The system will list the Secondary Users in alphabetical order. •Click on the "User ID" link to make changes.

[Home] | [Logout

**OIC Online Services** 

**Welcome XYZ Insurance Company** 

### **Making <sup>a</sup> Secondary User Inactive**

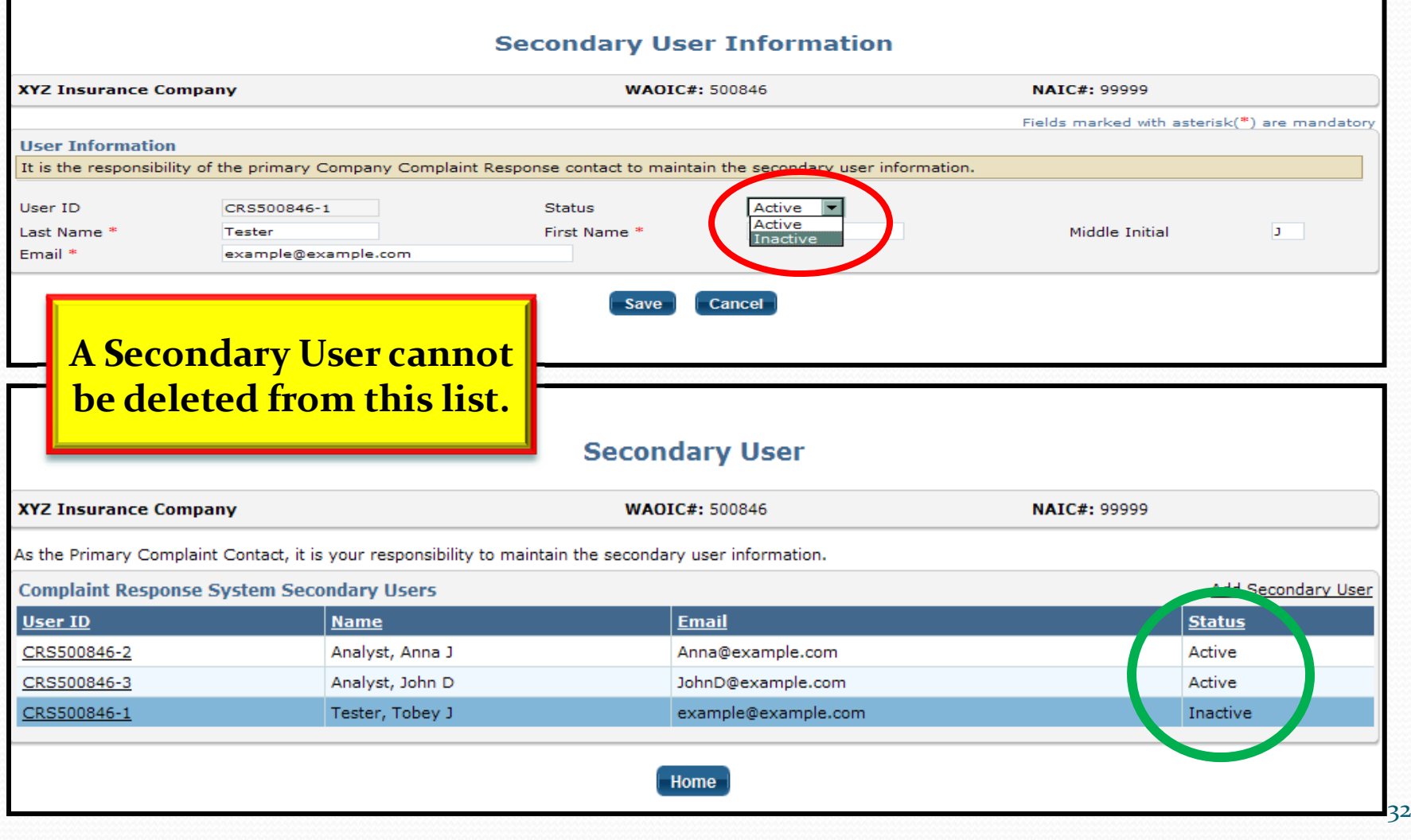

# Sample Email-**Registration Confirmation**

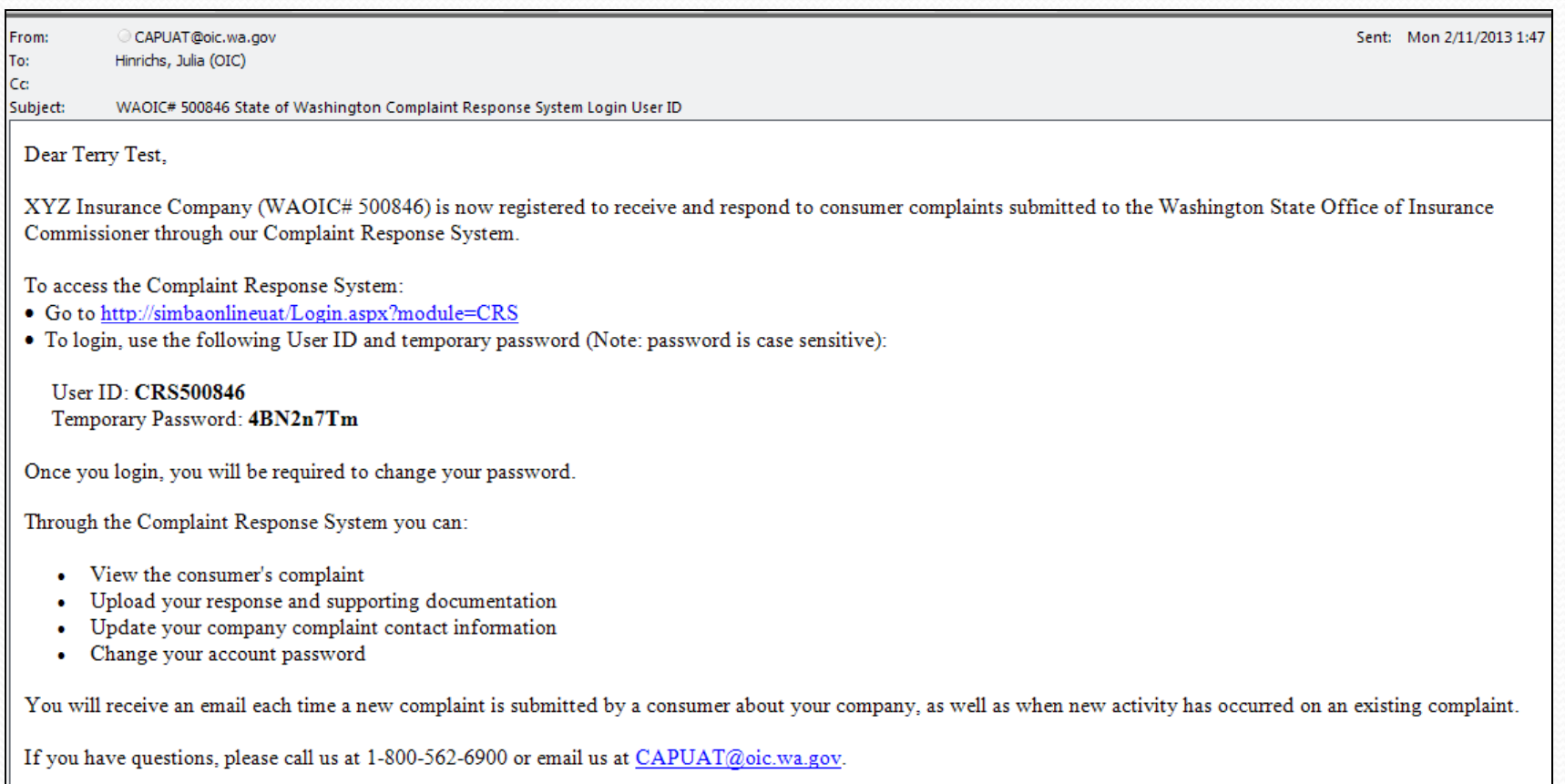

### **Sample Email -Added as a Secondary User**

CAPUAT@oic.wa.gov Sent: Mon 2/11/2013 2:19 From: To: Hinrichs, Julia (OIC) Сc Subject: WAOIC # 500846 State of Washington Complaint Response System Login User ID Dear Tobey Tester, XYZ Insurance Company (WAOIC #500846) has added you as a Secondary User for the Washington State Complaint Response System. You are now registered to receive and respond to consumer complaints submitted to the Washington State Office of Insurance Commissioner. To access the Complaint Response System: • Go to http://simbaonlineuat/Login.aspx?module=CRS • To login, use the following User ID and temporary password (Note: password is case sensitive): User  $ID<sup>+</sup>$ CRS500846-1 Temporary Password: Q54q38FP Through the Complaint Response System you can: View the Consumer's complaint  $\bullet$ Upload your response and supporting documentation  $\bullet$ Change your password You will receive an email each time a new complaint is submitted by a consumer about your company, as well as when new activity has occurred on an existing complaint. If you have questions, please contact your company's primary Complaint Contact, Terry Test at 555-555-5555 or JuliaH@oic.wa.gov. Thank you, Consumer Advocacy Washington State Office of Insurance Commissioner

# **Sample Email - New Complaint**

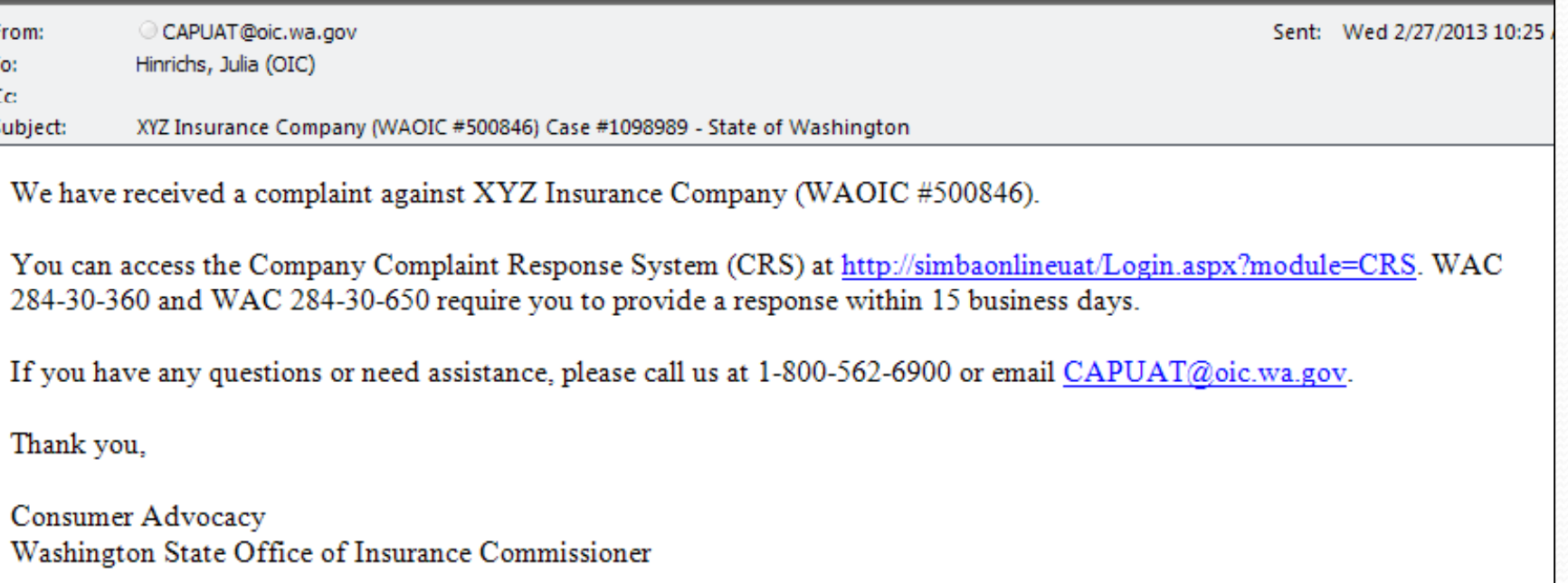

# **Sample Email - New Document**

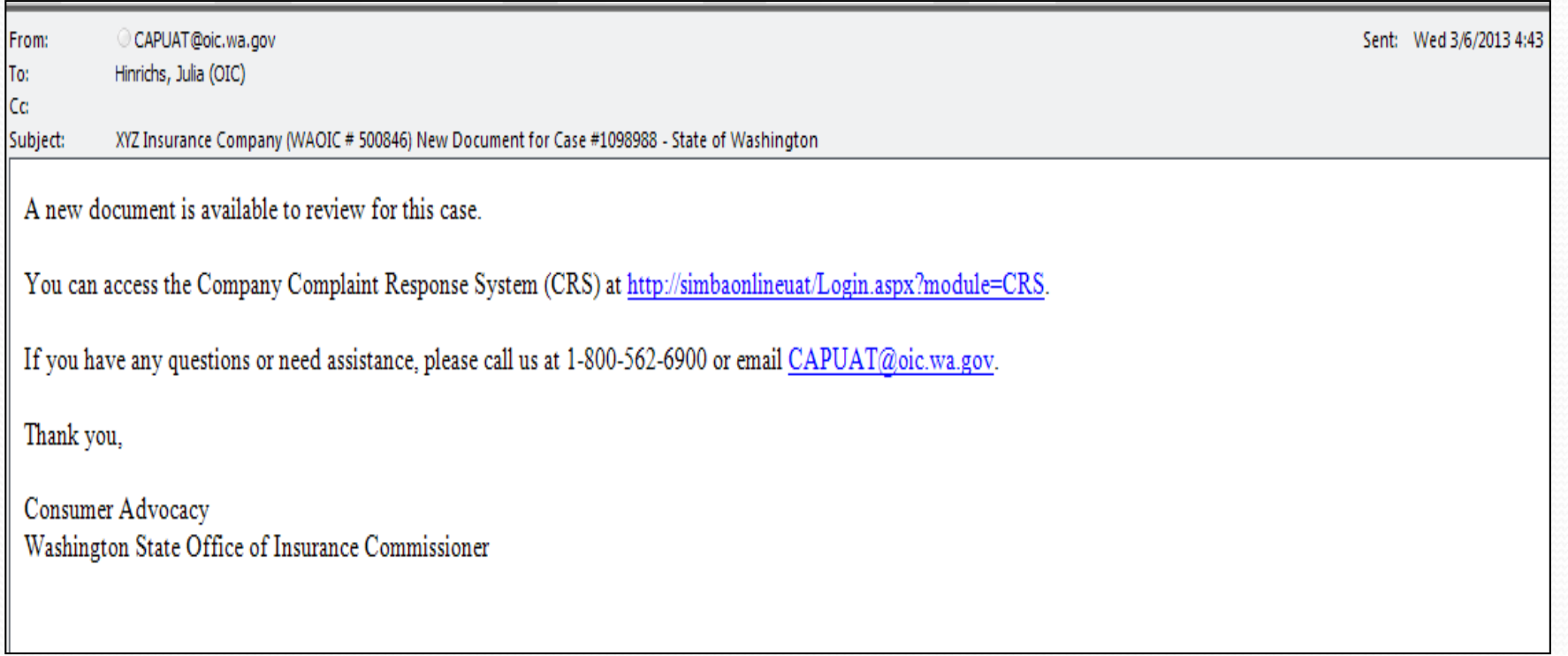

### **Sample Email - Forgot Password**

From: CAPUAT@oic.wa.gov To: Hinrichs, Julia (OIC) Cc: Subject: XYZ Insurance Company (WAOIC # 500846) New Password for the State of Washington Company Complaint Response System (CRS) Dear Terry Test. Your password has been reset. To access the Complaint Response System (CRS): Go to http://simbaonlineuat/login.aspx?module=CRS • To login, use the following User ID and temporary password (Note: password is case sensitive):

User ID: CRS500846 Temporary Password: D5ft9d63

You will be required to change your password after you login.

If you have any questions or need assistance, please call us at 1-800-562-6900 or email CAPUAT@oic.wa.gov.

Thank you,

Consumer Advocacy Washington State Office of Insurance Commissioner Sent: Thu 3/7/2013 11:04

# **Sample Email – Contact Information Updated**

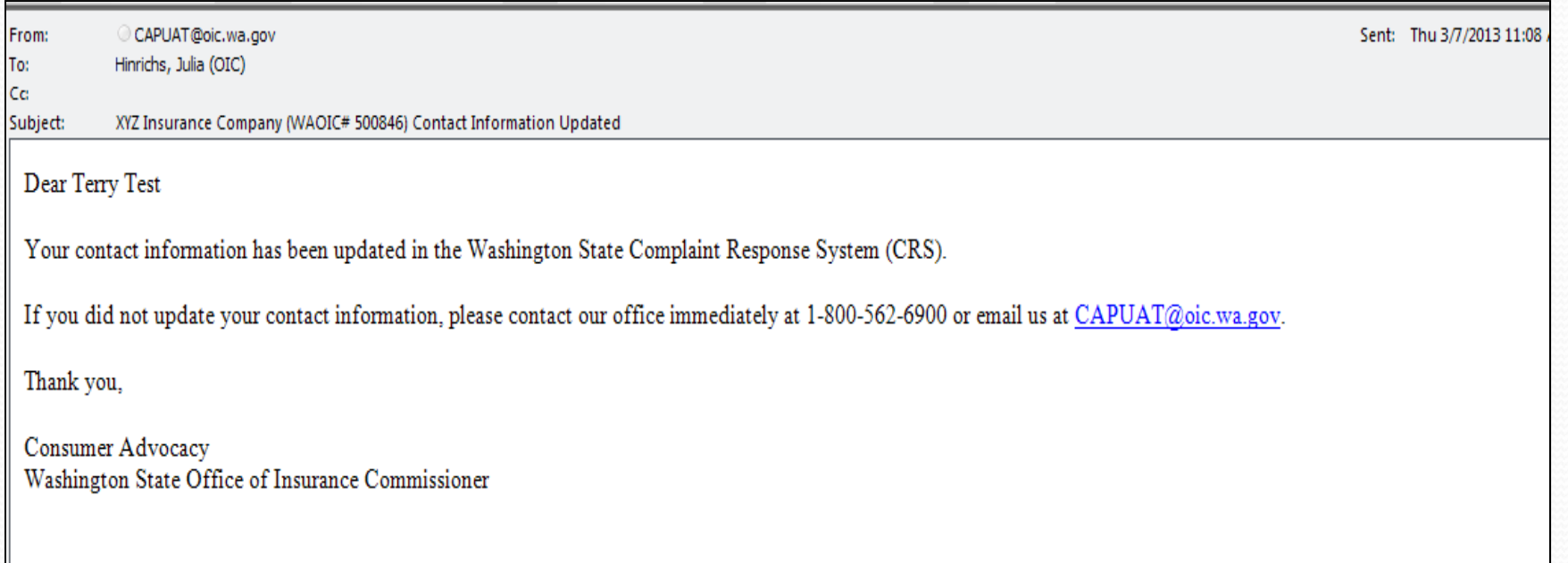

### **Go‐Live Information**

- Your company will be registered in the CRS on Friday June <sup>28</sup> , 2013.
- **Primary Complaint Contacts** will receive the *Registration Confirmation e*mail for each company they are<br>listed as the Primary Complaint Contact. It will be sent to listed as the Primary Complaint Contact. It will be sent to primary contact email address provided by your company to the OIC (this may not be your personal email  $\mathbf{s})$ .
	- If you would like to add Secondary Users, we would encourage you do so on Friday June 28<sup>th</sup>, so that when a new<br>complaint (if any) is received for your company on Monday,<br>July 1<sup>st</sup>, all designated CRS Users will receive the *New* July 1st, all designated CRS Users will receive the *New Complaint* email.

Be aware if you have any outstanding complaints that were opened prior to July 1<sup>st</sup> , you will need to handle them as you do now (either by mailing, faxing or emailing your company response). They will not be in the CRS.

### **CRS** Rule

- $\bullet$  Due to the implementation of the CRS, WAC 284‐30‐360 and WAC 284‐30‐650 have been updated.
	- Beginning January 1, 2014, every insurer must furnish the commissioner with an adequate response to <sup>a</sup> complaint inquiry within fifteen working days **using the commissioner's electronic company complaint system**.

# **Questions?**

### **Questions about CRS?**

### y**Attend one of our available trainings**:

- $\bullet$  $\bullet$  Tuesday, June 18: 9:00 a.m. - 11:00 a.m. (PST)
- $\bullet$ Monday, June 24: 1:30 p.m. – 3:30 p.m. (PST)
- $\bullet$  We will email the WebEx invitations on June 10th to your company's Primary Complaint Contact.